# Aplikace VKLAP (nejen) pro vkládání dat do databáze RIV

### Mgr. V ěra Kroftová Agrotest fyto, s.r.o.

### Agrotest fyto, s.r.o.

## Výzkumná organizace se sídlem v Kroměříži

**Obory výzkumu:** 

- **Genetika a šlechtění drobnozrnných obilovin** 0
- **Integrovaná ochrana obilovin a dalších polních plodin**  0 **včetně rezistence obilovin k chorobám**
- **Kvalita obilovin jako potravinových surovin včetně prevence**  ۰ **obsahu mykotoxinů v zrnu obilovin**
- **Systémy pěstování obilovin a dalších polních plodin včetně půdoznalství a zpracování půdy**

### **Zdroje financování výzkumu:**

- **Výzkumný záměr 2004-2010**
- **Výzkumné projekty MZe, MŠMT, GAČR, TAČ<sup>R</sup>**  $\bullet$
- **Institucionální prostředky**  $\bullet$
- **Neveřejné prostředky**

Kontinuita uchovávání výsledk ů výzkumu a informací o nich v knihovněod založení ústavu v roce 1951 (60. výro čí)

- fyzicky jsou veškeré výsledky stále dostupné (Záv ěre čné zprávy, cestovní zprávy ze zahrani čních cest, sborníky z po řádaných seminářů a konferencí, V ědecké práce č. 1-7, spoluautorství na knihách a kapitolách knih…)
- lístkové katalogy a kartotéky
- elektronický katalog od roku 1993 v č. článkové databáze
- sb ěr dat do RIV: od roku 2004 (od r. 2005 má dodávky dat do RIV na starosti knihovna)

### Druhy výsledků výzkumu Agrotestu fyto, s.r.o.

- **J** imp. články v impaktovaných časopisech
- J neimp. (SCOPUS) články ve světových databázích
- J rec. články v českých recenzovaných časopisech ۰
- B, C kapitoly v knihách, spoluautorství knih
- D příspěvky do sborníku v ISI Proceedings
- P patent
- F užitné vzory
- G prototypy, funkční vzorky
- N certifikované metodiky
- R software
- Z odrůda

### Ukládání informací o výsledcích publika čního x nepublika čního charakteru

Výsledky publika čního charakteru jsou pr ů b ěžn ě po celý rok ukládány do knihovnického SW Kpwinsql – databáze knih a databáze článk ů – On-line katalog Dalším krokem je ru ční p řevedení nasbíraných dat do aplikace VKLAP (CTRL C, CTRL V) v únoru až dubnu

Ostatní výsledky jsou vkládány p římo do aplikace VKLAP

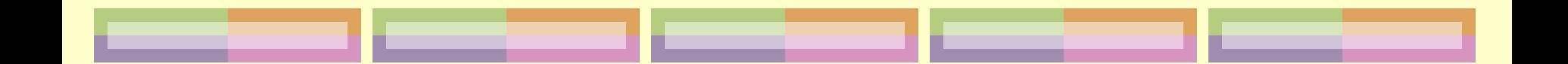

### Aplikace VKLAP

- Aplikaci vyvinula spole čnost MathAn Praha, s.r.o. na základ ě požadavku Rady pro výzkum, vývoj a inovace.
- Aplikaci provozuje Výpo četní a informa ční centrum Českého vysokého u čení technického v Praze
- Použití aplikace se řídí podmínkami podlicen ční smlouvy.

### Aplikace pro vkládání dat (nejen) do RIV

Je možno vkládat data do:

- **RIV – Výsledky VaVaI**
- CEP Projekty VaVaI
- CEZ Výzkumné zám ěry
- CEA Aktivity VaVaI
- VES V e řejné sout ěže ve VaVaI
- SR Státní rozpo čet

Do n ěkterých mohou data vkládat pověřené osoby p říjemc ů, do jiných pouze pověřené osoby poskytovatel ů ve řejnýc h prost ředk ů

# **VKLádací APlikace http://www.isvav.cz/vklap/**

### Vklap - Sada nástrojů pro podporu sběru dat do IS VaVal

Otázky a odpovědi | Uživatelská příručka Hlavní stránka První spuštění |  $(PDF)$ 

Vklap je sada nástrojů pro podporu sběru dat do Informačního systému výzkumu, experimentálního vývoje a inovací (IS VaVal). Nástroje mají jednotné rozhraní, pracují nad soubory ve formátu XML uloženými na Vašem počítači a jsou těsně propojeny s kontrolami dat, které provádí webová kontrolní služba na vstupu IS VaVal. → více o Vklapu

#### Aktuální informace

#### Potiže se spouštěním aplikace ("Unable to launch application")

Pokud jste Vklap nějakou dobu nepoužili, je možné, že při pokusu o spuštění uvidíte hlášku "Unable to launch application". → návod k odstranění

### Spuštění

#### První spuštění

111111 Stránka informací pro první spuštění poskytuje podrobný návod pro první spuštění aplikace.

#### Další spouštění

Pro další spouštění Vklapu použijte následujícího odkazu:

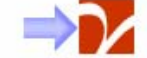

Pokud zpracováváte rozsáhlá data, může pro Vás být vhodné spuštění se zvětšeným limitem paměti: 300 MB, 400 MB nebo dokonce 600 MB. Zvýšení výkonu však dosáhnete pouze, pokud Váš počítač má alespoň takové množství operační paměti, jaký odkaz zvolíte.

#### **Novinky**

#### 7.2.2011

- Vklap 2.0.10:
	- · (RIV) upřesnění povinnosti vyplnění údaje R78 v závislosti na poddruhu výsledku druhu N.

#### 4.2.2011

- **Vklap 2.0.9:** 
	- · (SR) odstraněna omezení na roky ve všech řádcích typu "úprava a doplnění údajů".

 $\rightarrow$  archiv novinek

#### Podpora

 $E$ -mail:

#### podpora@isvav.cz

Telefon<sup>-</sup>

224 234 797 v pracovních dnech mezi 9 a 16 hodinou

Příprava návrhu státního rozpočtu: 732 433

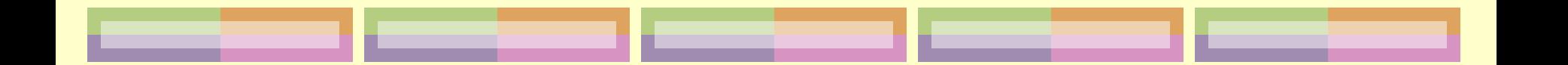

### Programovací jazyk

- Vklap je naprogramován v jazyce Java. Jde o technologii, která umožňuje tvorbu velmi složitých aplikací.
- Programy v jazyce Java se vyzna čují tím, že b ěží na počítačích různých typů s různými operačními systémy. Vedle b ěžných PC s MS Windows je b ěhové prost ředí jazyka Java k dispozici i pro Linux, Sun Solaris, Mac OS X, i pro řadu dalších systém ů. Vklap tedy uživateli nevnucuje, jaký opera ční systém máte používat.

### Technické požadavky

- Vklap vyžaduje prost ředí Java 6.0 kv ůli novým funkcím, které jsou v sou časné verzi aplikace využity.
- **Jediným omezením je, že Vklap nebude** fungovat na po číta čích s opera čním systémem MS Windows 98 a ME. Uživatel ů<sup>m</sup> t ěchto systém ů je doporu čován p řechod na modern ější systém.

### Práce s aplikací

- Vklap je spouštěn technologií <u>Java Web Start</u> a běží na po číta či uživatele, kam se také ukládají vytvo řená data.
- Software není t řeba instalovat.
- Aktualizace softwaru je pro uživatele zcela transparentní uživatel vždy spouští tu verzi aplikace, která je aktuální. Pokud bude vydána verze nová, Java Web Start novou verzi stáhne a spustí - zcela bez zásahu uživatele
- Díky uložení dat ve vlastním prost ředí má uživatel možnost mít svá pod kontrolou, a to v takové podob ě, jaká mu vyhovuje a v jaké je postupuje dalším ú častník ům sb ěru dat.

### Spuštění aplikace VKLAP

### Vklap - Sada nástrojů pro podporu sběru dat do IS VaVal

Hlavní stránka První spuštění | Otázky a odpovědi | Uživatelská příručka 2  $(PDF)$ 

Vklap je sada nástrojů pro podporu sběru dat do Informačního systému výzkumu, experimentálního vývoje a inovací (IS VaVal). Nástroje mají jednotné rozhraní, pracují nad soubory ve formátu XML uloženými na Vašem počítači a jsou těsně propojeny s kontrolami dat, které provádí webová kontrolní služba na vstupu IS VaVal → více o Vklapu

#### Aktuální informace

#### Potiže se spouštěním aplikace ("Unable to launch application")

Pokud jste Vklap nějakou dobu nepoužili, je možné, že při pokusu o spuštění uvidíte hlášku "Unable to launch application". → návod k odstranění

### Spuštění

111111

Stránka informaci

pro první spuštění

poskytuje podrobný

spuštění aplikace.

návod pro první

#### První spuštění Další spouštění

Pro další spouštění Vklapu použijte následujícího odkazu:

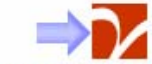

Pokud zpracováváte rozsáhlá data, může pro Vás být vhodné spuštění se zvětšeným limitem paměti: 300 MB, 400 MB nebo dokonce 600 MB. Zvýšení výkonu však dosáhnete pouze, pokud Váš počítač má alespoň takové množství operační paměti, jaký odkaz zvolíte.

#### **Novinky**

7.2.2011

- Vklap 2.0.10:
	- · (RIV) upřesnění povinnosti vyplnění údaje R78 v závislosti na poddruhu výsledku druhu N.

#### 4.2.2011

- **Vklap 2.0.9:** 
	- · (SR) odstraněna omezení na roky ve všech řádcích typu "úprava a doplnění údajů".

 $\rightarrow$  archiv novinek

#### Podpora

 $E$ -mail:

#### podpora@isvav.cz

Telefon<sup>-</sup>

224 234 797 v pracovních dnech mezi 9 a 16 hodinou

Příprava návrhu státního rozpočtu: 732 433

### Bezpečnost aplikace

- Společnost MathAn Praha, s.r.o., která Vklap vytvořila a udržuje, elektronicky podepisuje každou vydanou verzi.
- **Soubory vytvořené aplikací VKLAP mají specifickou** příponu **.vav**, což umožňuje je snadno identifikovat mezi ostatními soubory a velmi komfortně s nimi pracovat. Přípona **.vav** je totiž vyhrazena pouze pro data do IS VaV, a umožňuje kdykoliv provést asociaci s aplikací VKLAP.

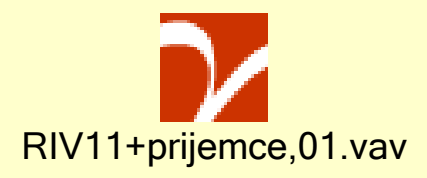

### Rešení problémů - komunikace

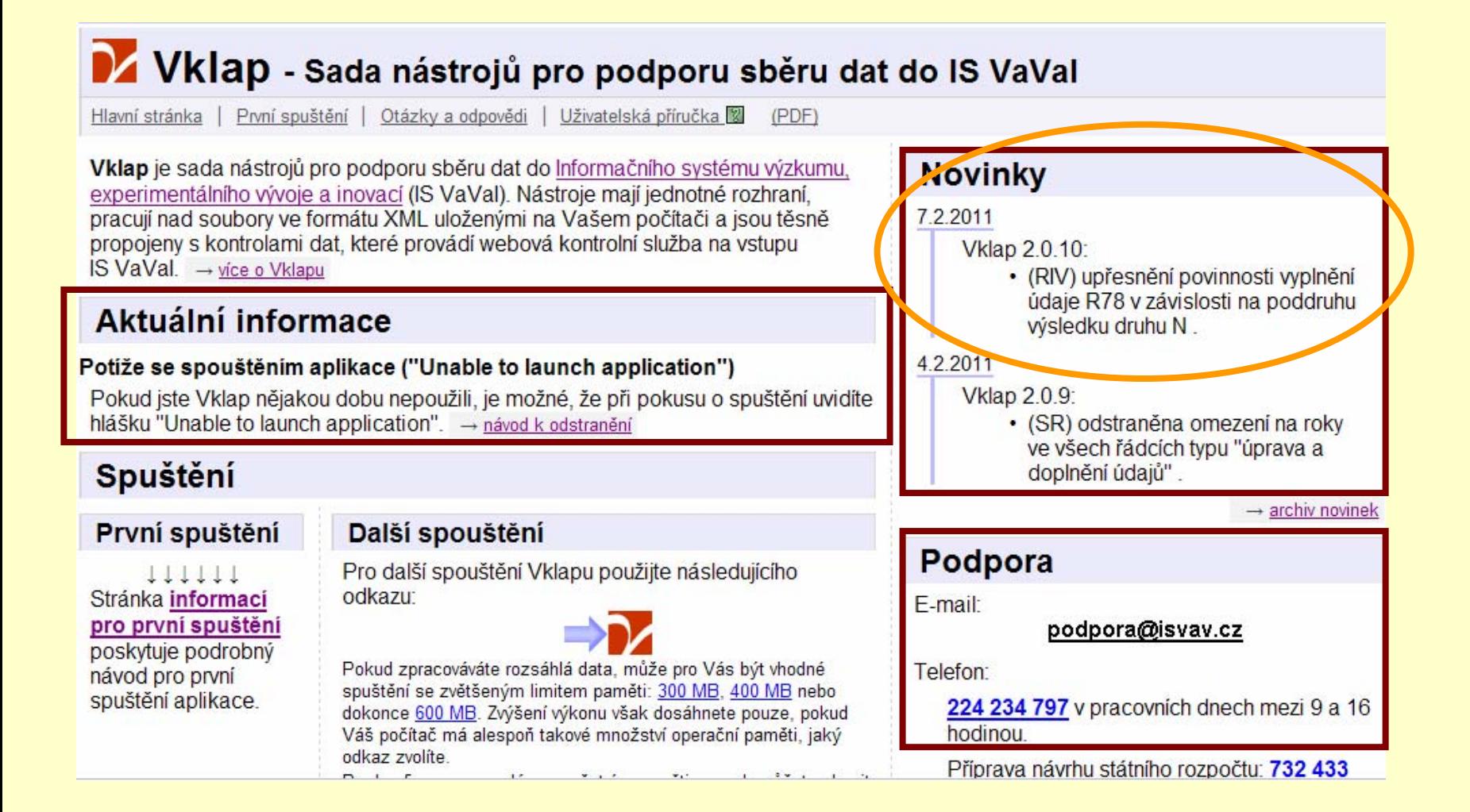

### Proč používám pro sběr dat do RIV právě aplikaci VKLAP?

- Velmi vhodná pro menší soubor dat vkládaný ručně
- Aktualizovaná na základě změn a doplňků "z první ruky"
- Uživatelsky přívětivá
- Má propojení na databáze CEP a CEZ
- Má návaznost na číselníky IS VaVaI (kódy oborů)
- Dokáže spojit několik dílčích dávek do jedné
- Kontroluje správnost vložených dat, upozorňuje na chyby
- Rozdělí data do dávek příslušným poskytovatelů<sup>m</sup>
- Vhodná pro doplnění záznamů do všech databází IS VaVaI
- Vytvořený soubor s koncovkou .vav je pak vhodný pro kontrolu Webovou kontrolní službou, která vygeneruje průvodky

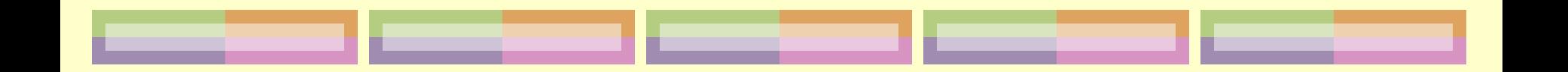

## Praktická část

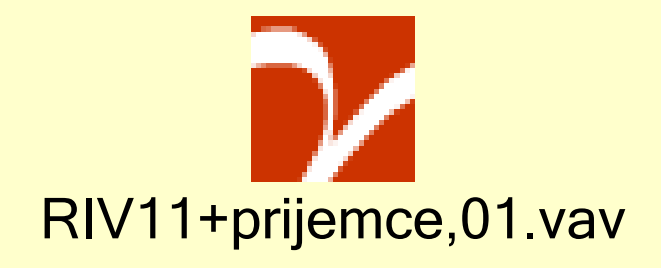

Každoroční schůzka s uživateli knihovny (autory výsledků), kde pracovník pověřený vkládáním dat do RIV seznamuje autory se zásadami a úskalími, vysvětluje jaká jsou pravidla a jaká data bude při různých typech výsledků potřebovat.

Zodpovědnost pověřené osoby za správně vložené výsledky

### Založení nové dávky dat

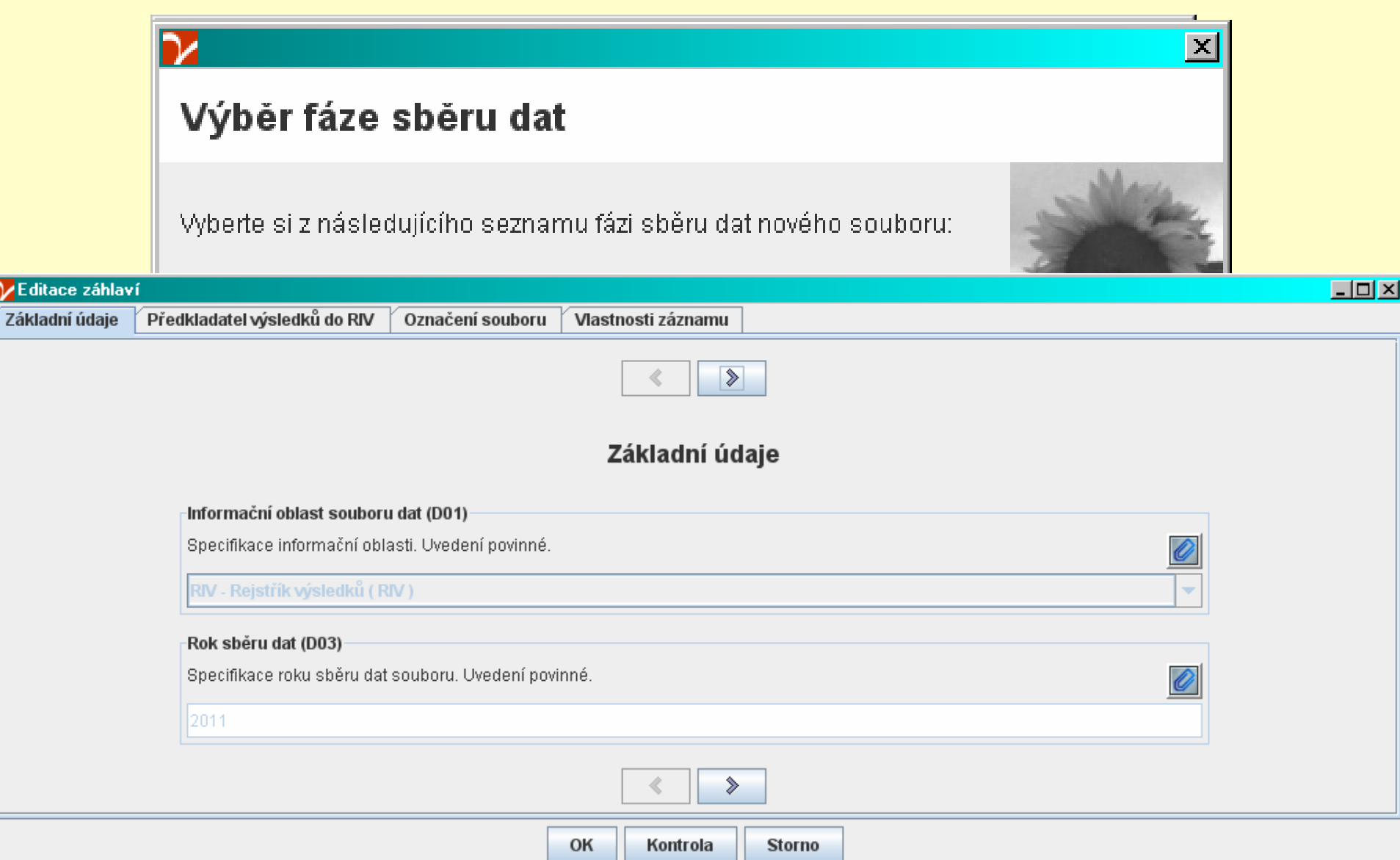

**DE** 

## Údaje o předkladateli výsledku

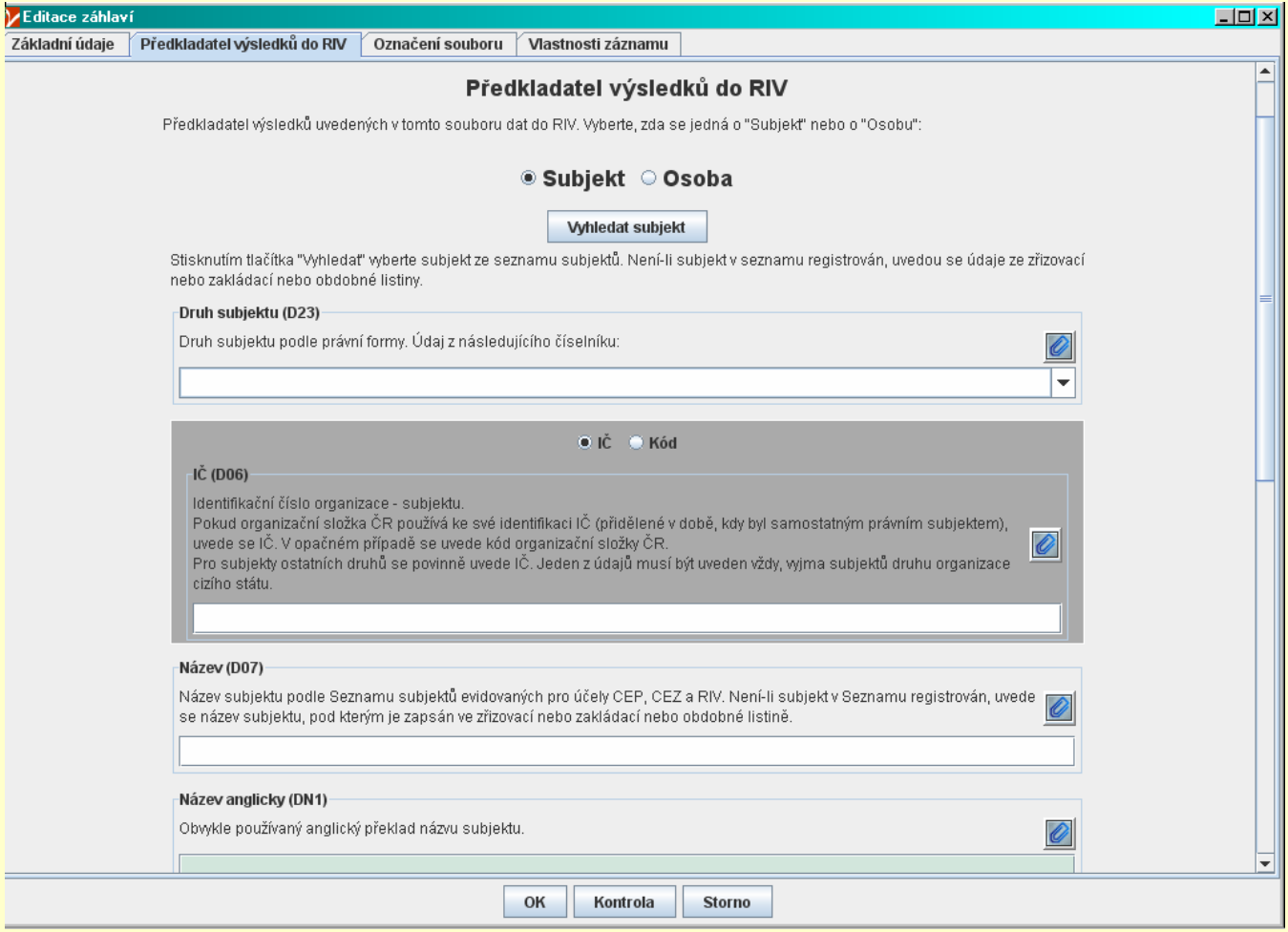

# Vložení výsledku

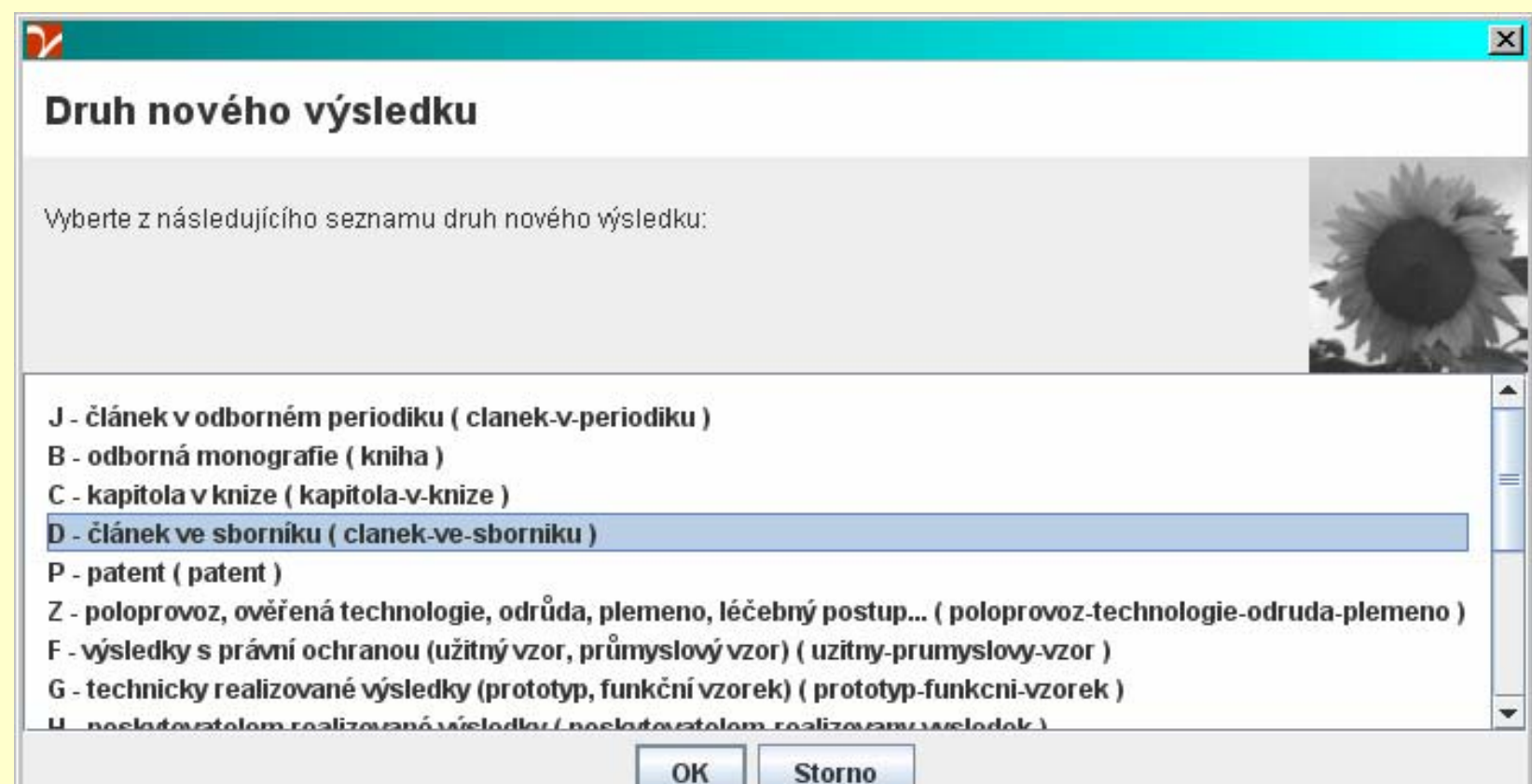

## Prvních 9 záznamů dávky dat ve struktuře RIV11

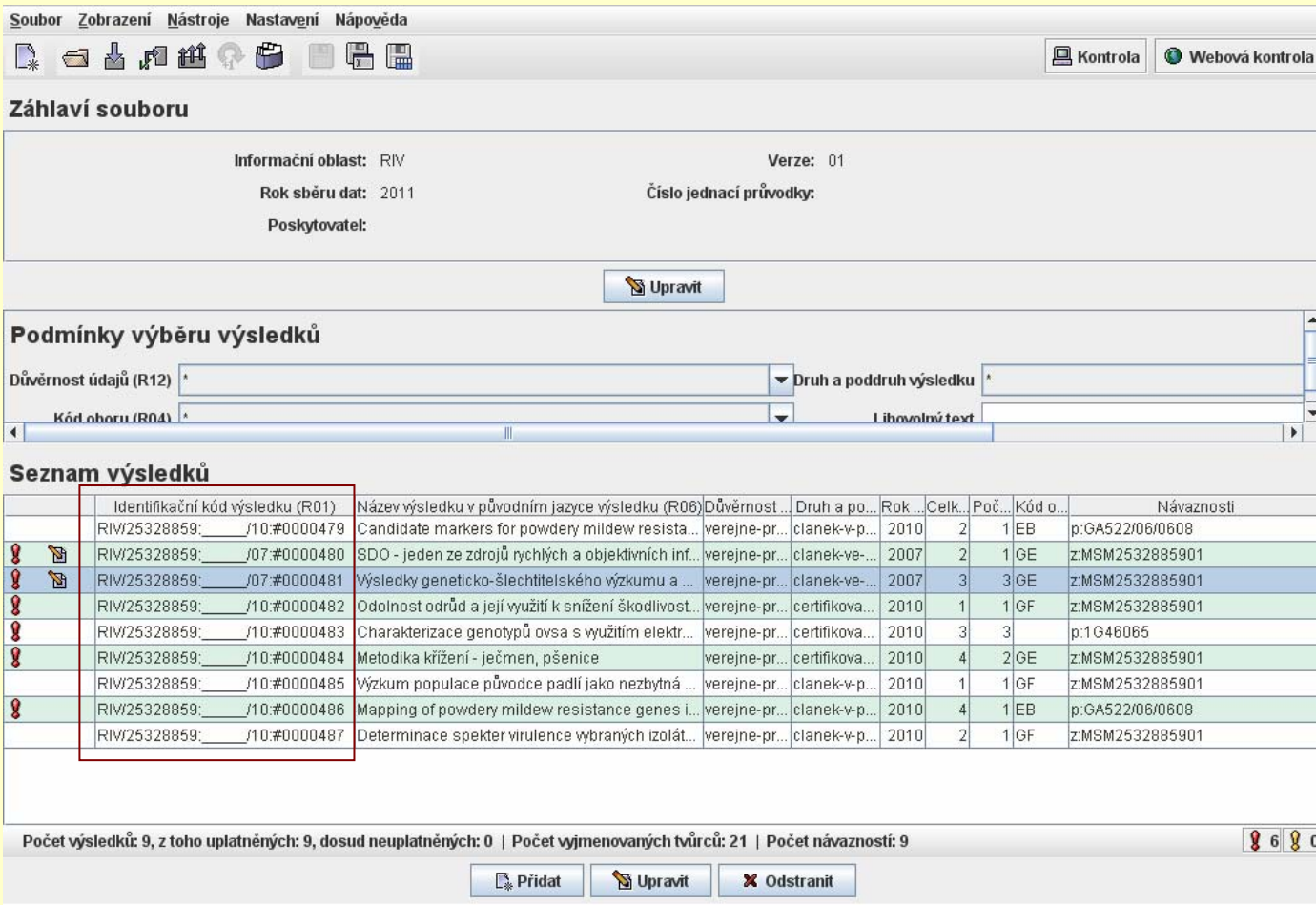

### Hlavní údaje, vygenerování Identifika čního kódu

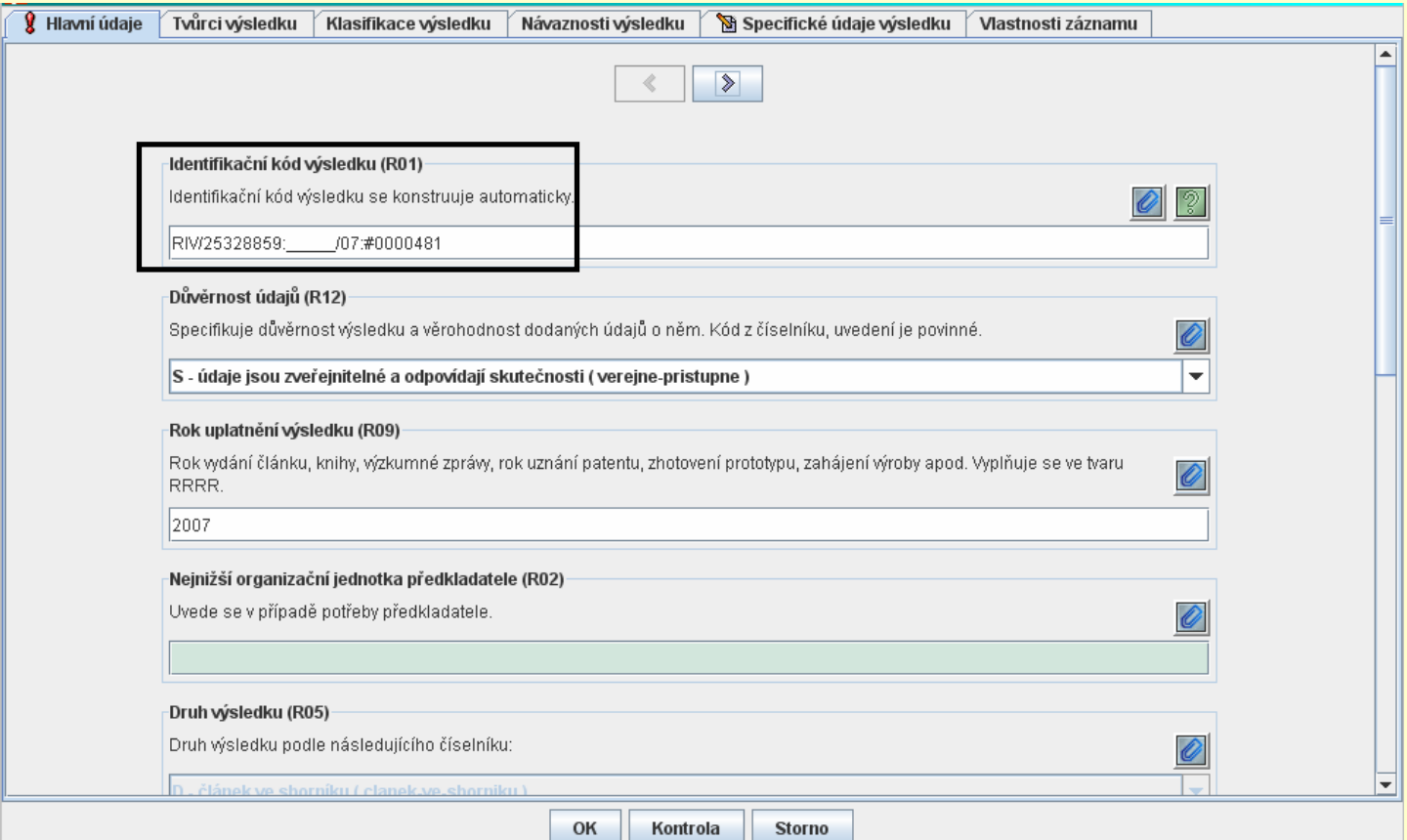

### Označení chyby (chybějícího údaje)

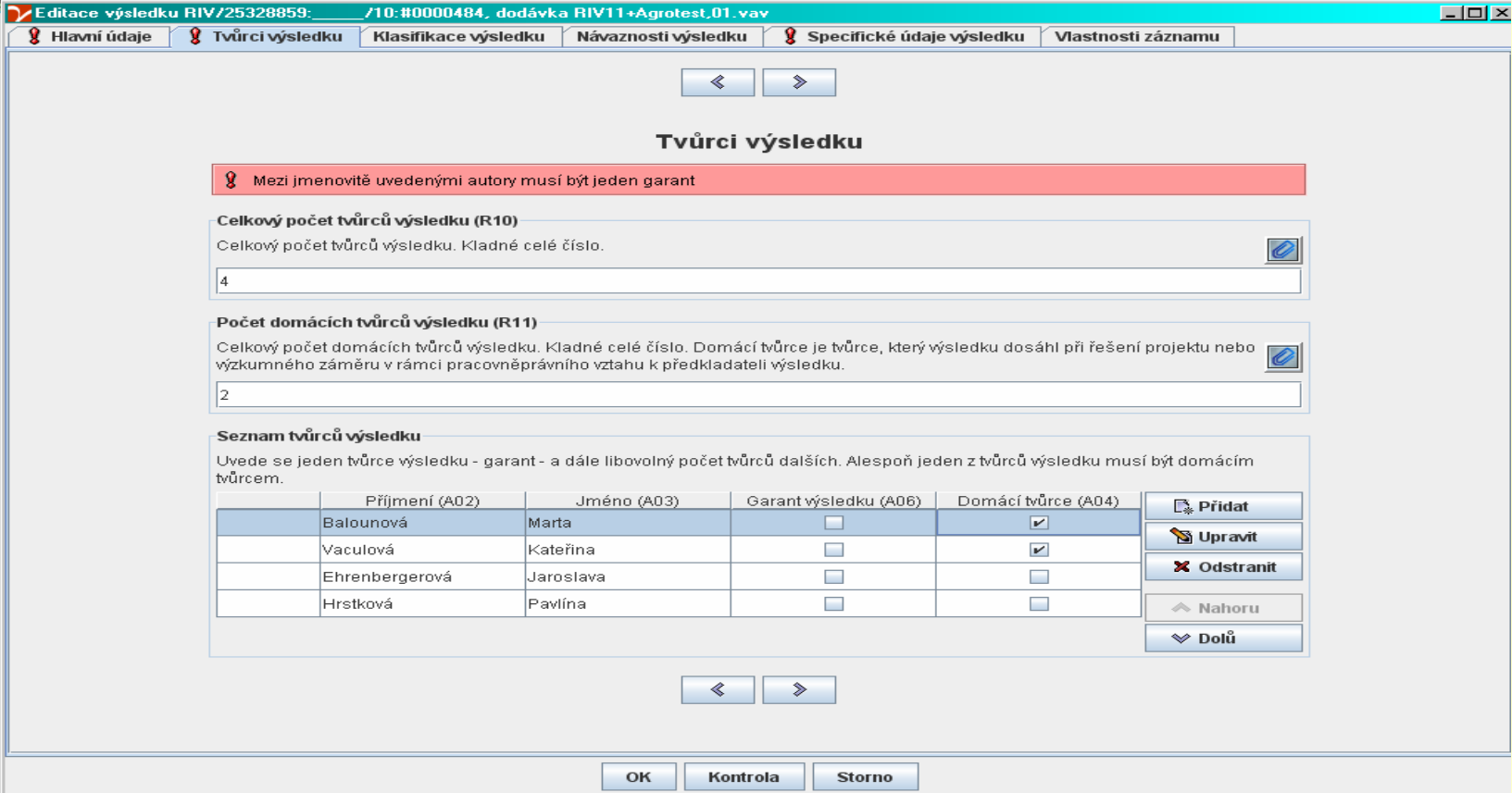

### Tvůrci výsledku

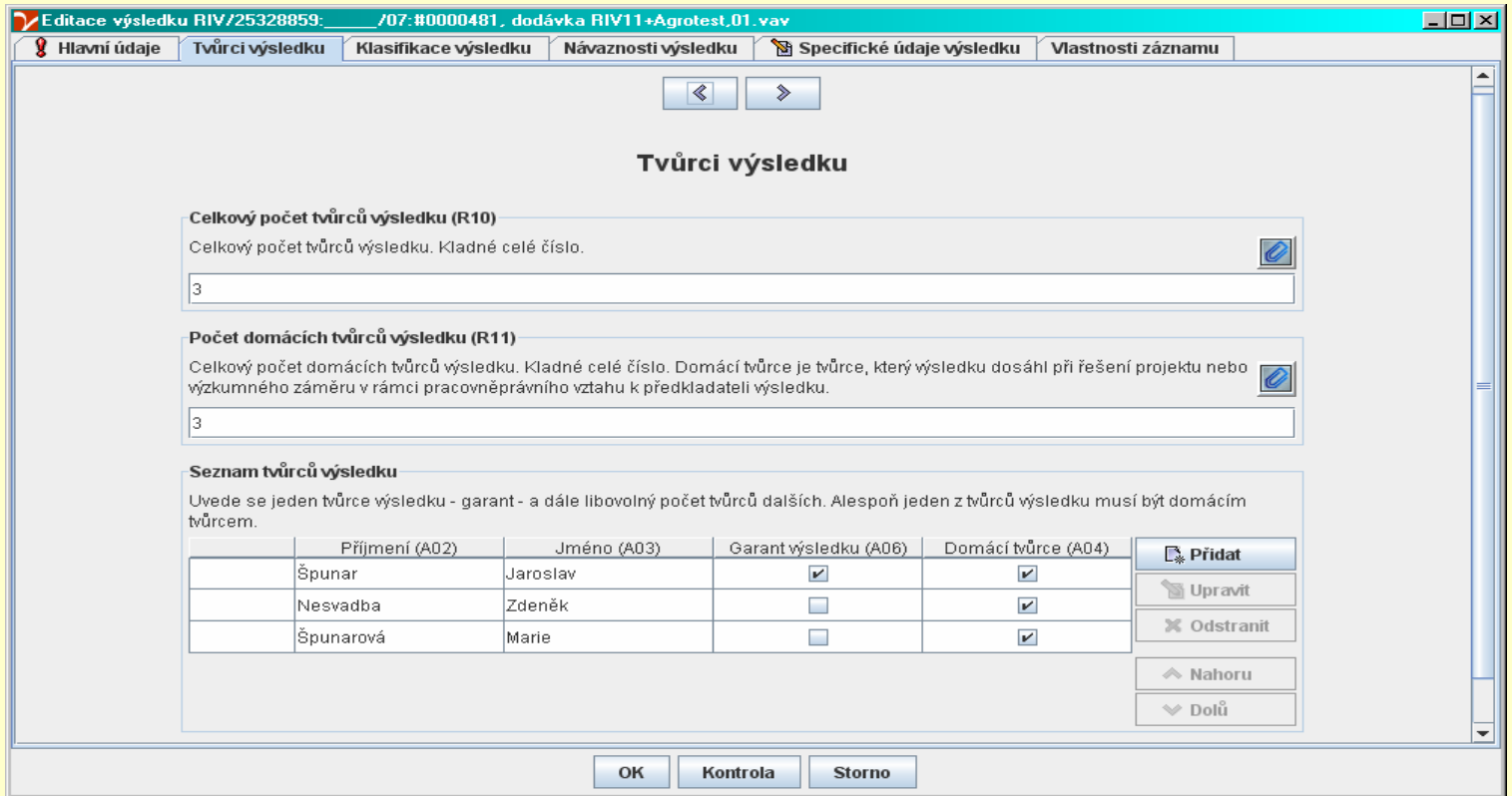

Jména autorů, kteří se opakují je možno vzít ze seznamu, který se průběžně tvoří.

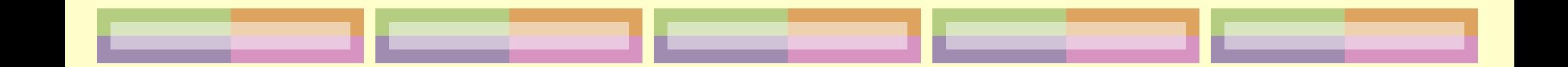

### Osobní údaje

- vždy plné křestní jméno a příjmení
- u domácích autorů rodné číslo
- **problém našeho "domácího autora", kterého si** přivlastňuje někdo jiný
- **+ jsem zastáncem uvádění všech jmen autorů** zúčastněných na výsledku

### Klasifikace výsledku

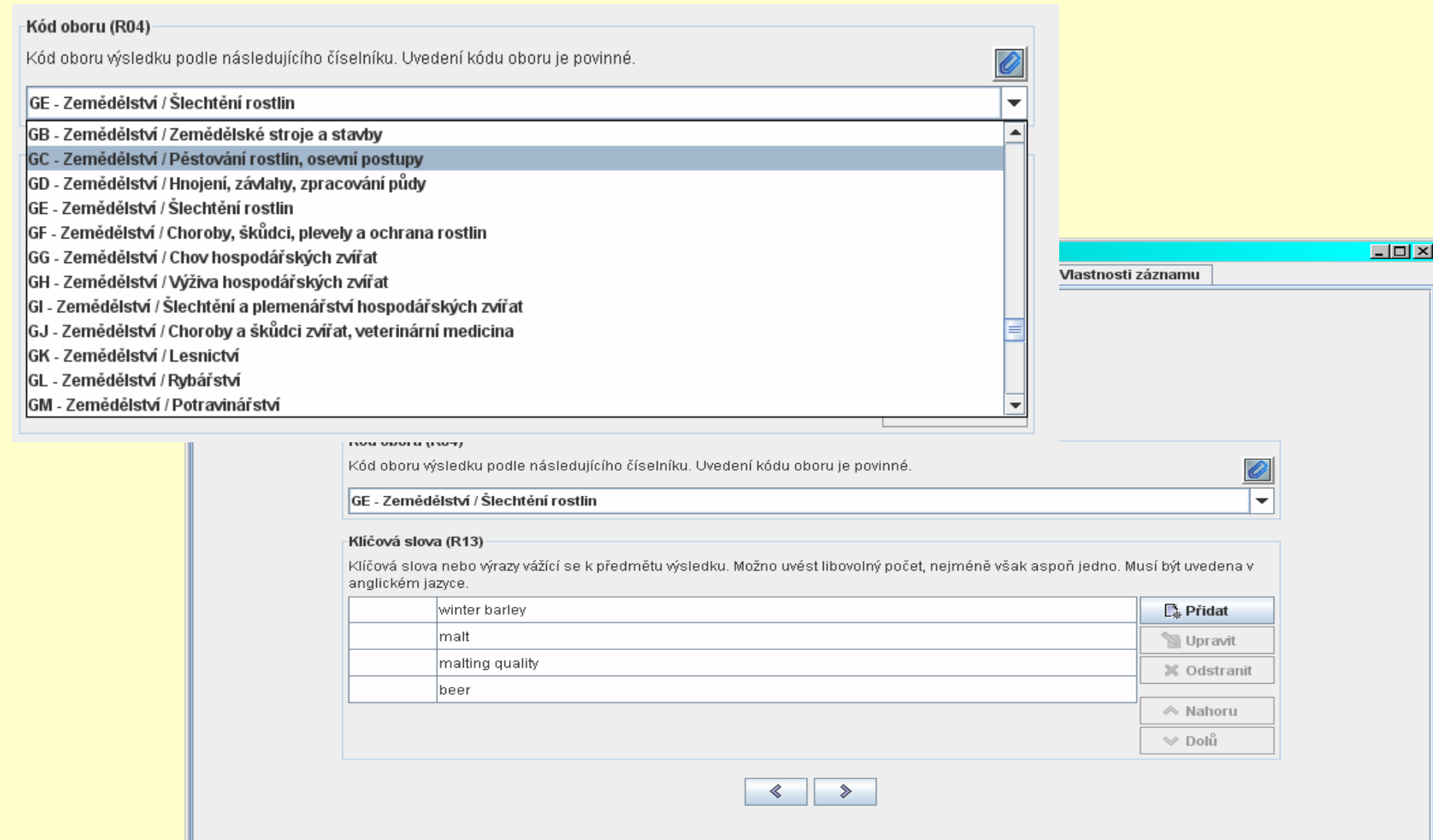

### Návaznosti výsledku (dedikace k projekt ům)

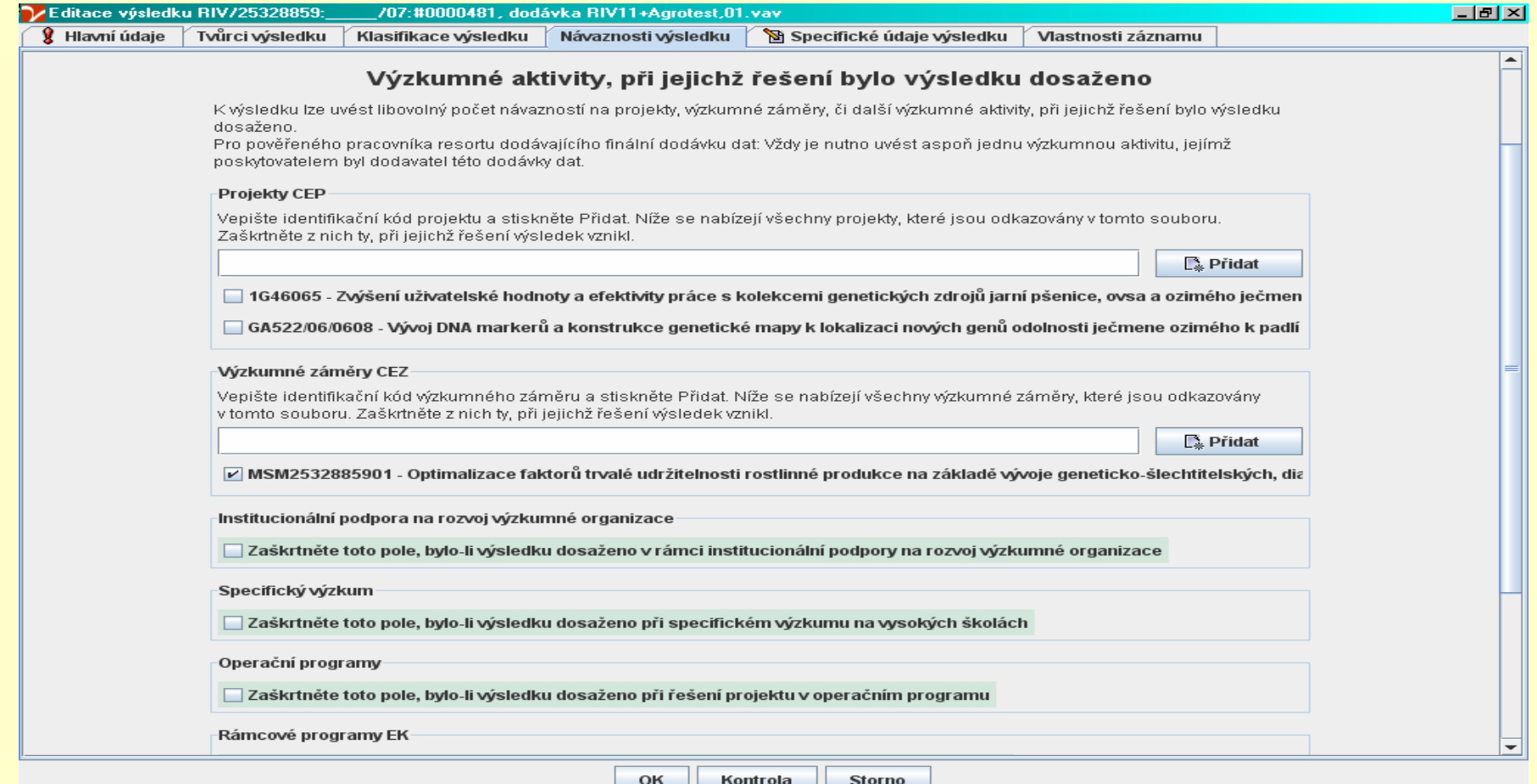

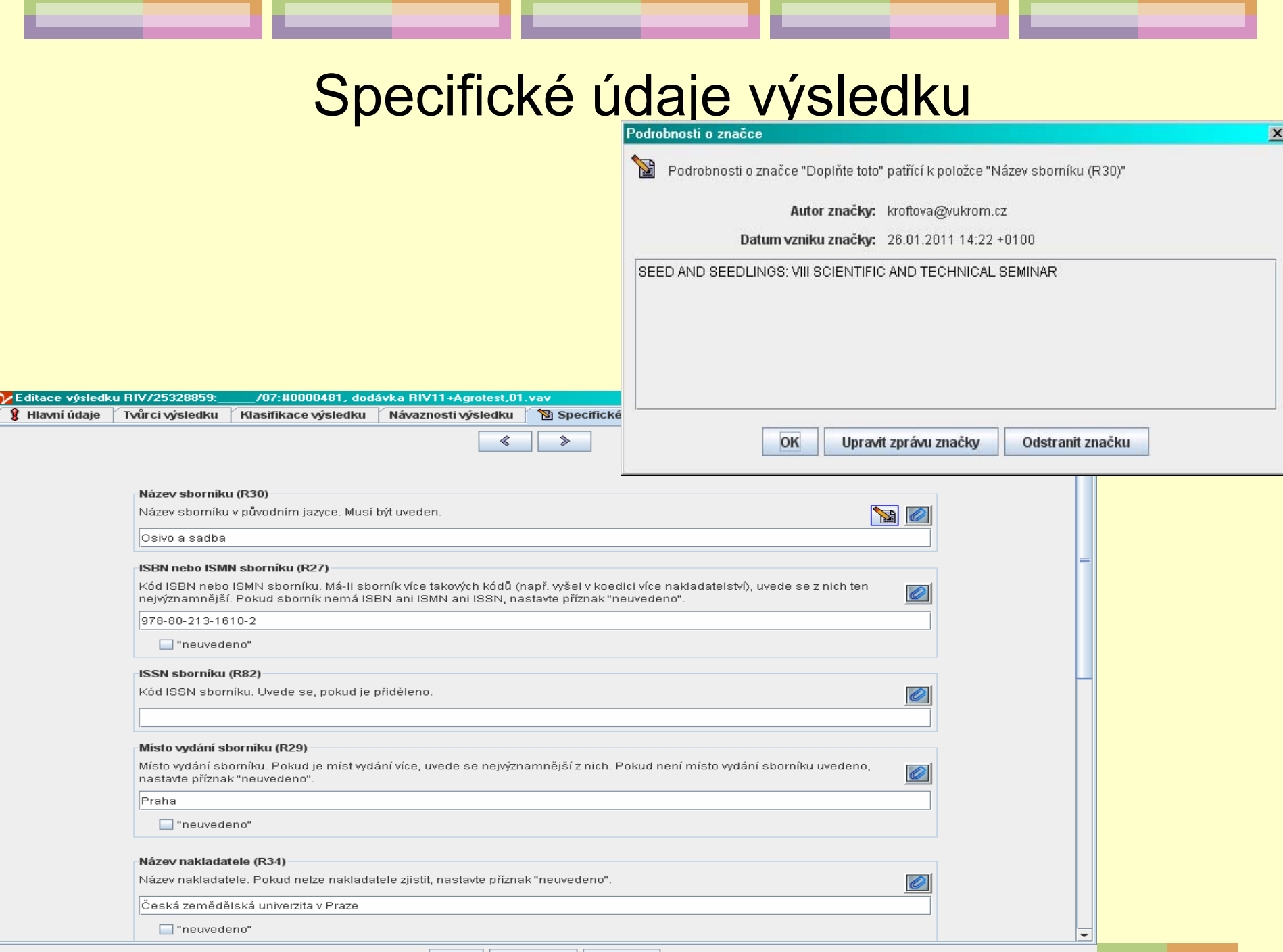

\_\_\_\_\_\_\_\_

\_\_\_\_\_\_\_

## Údaje specifické pro příspěvek do sborníku

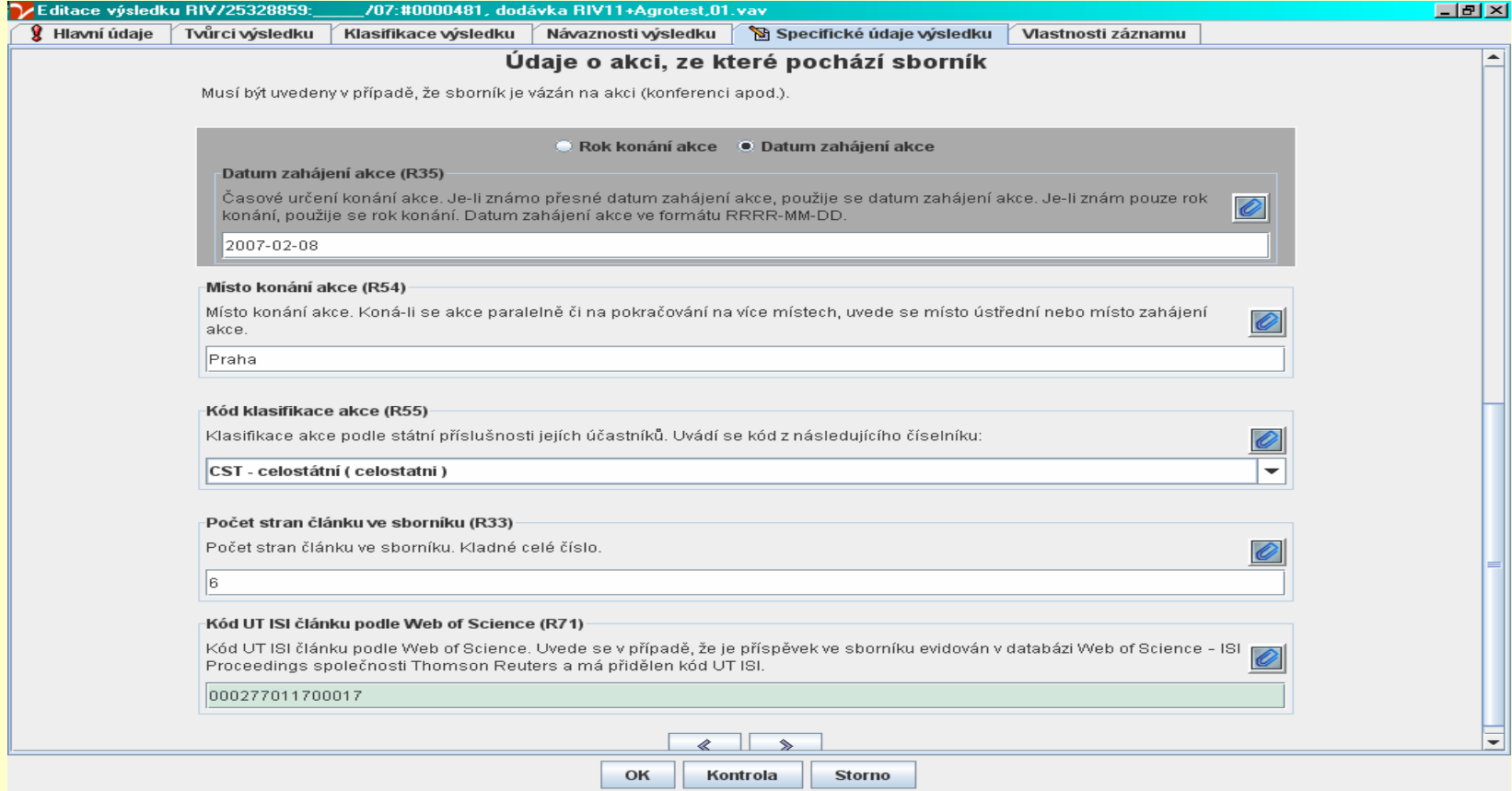

### Specifické údaje výsledku - metodika

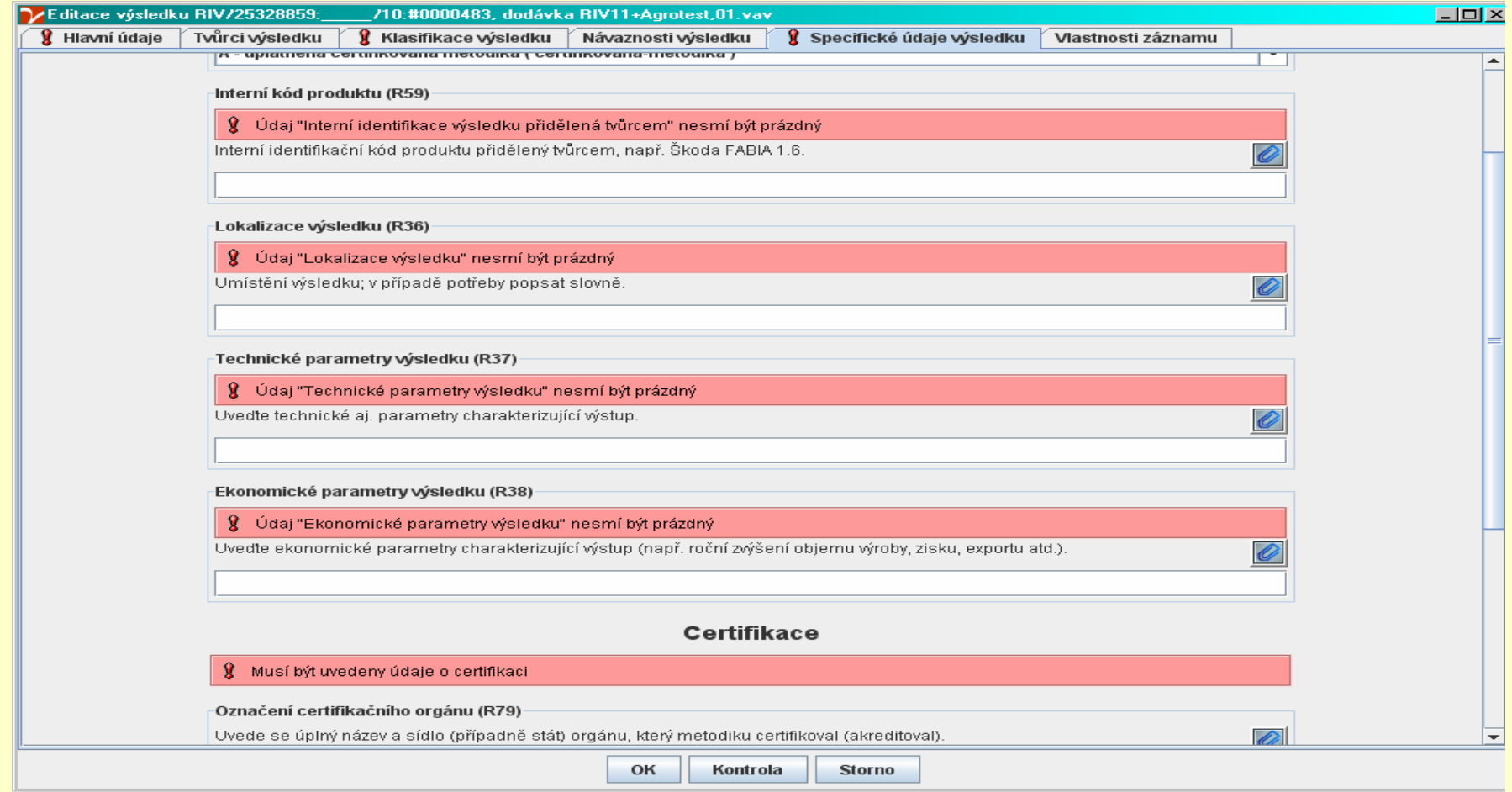

### Rozdělení dávky dat pro poskytovatele

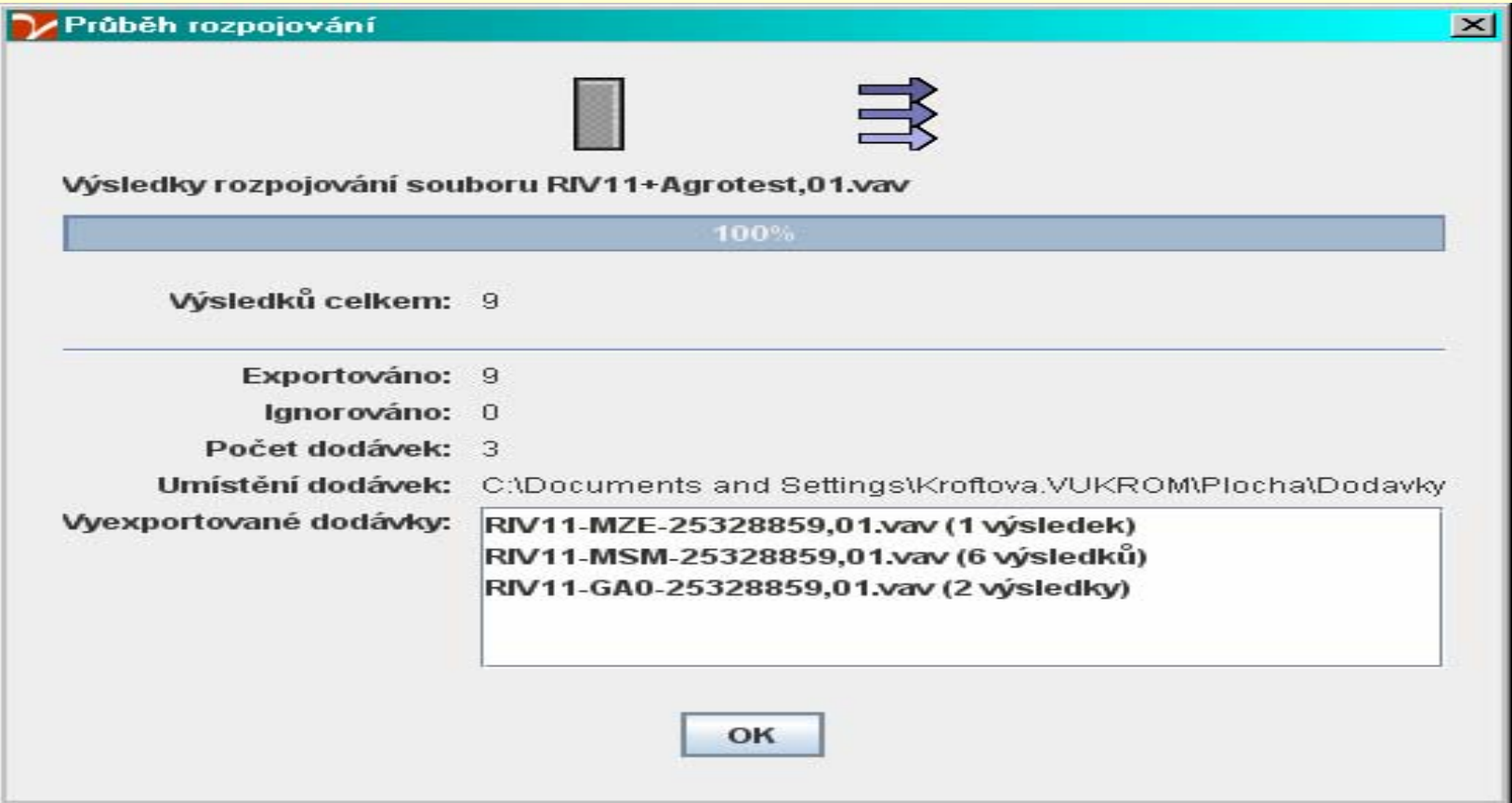

### **Opravy**

- **Pokud do termínu určeného pro odevzdání dat** přijdeme na to, že jsme odevzdali dávku nekompletní nebo s chybou, je třeba po opravě nebo doplnění odeslat celou dávku dat znova s označením verze 02
- **Pokud najdeme chybu již v záznamu, který byl do** RIV přijat, musíme nechat záznam vymazat a vložit jej v novém termínu a v nové struktuře dat znova (letos RIV11) – zdlouhavé, nepružné

### Komunikace s/mezi v ědci a výzkumníky

P ři nesrovnalostech komunikuji

- p římo s domácími autory na pracovišti
- $\blacksquare$  mailem nebo telefonicky s cizími autory

Spoluauto ři z r ůzných pracoviš ť komunikují mezi sebou a informují mne o výsledku

# Komunikace se zpracovateli dat z jiných institucí

- Pověřené osoby u tradi čních partner ů projekt ů
- Mén ě častí partne ři .
- Pot řeba kontaktu na další pověřené osoby

### Komunikace s poskytovateli

Poskytovatelé ur čí datum, do kterého jim máme odevzdat dávky dat (v závislosti na datu platném pro odevzdání dat poskytovateli do RIV )

Poskytovatel odsouhlasí, že dávka došla v po řádku – mailem, telefonicky

Poštou zašleme poskytovateli vytišt ěné pr ůvodky podepsané statutárním zástupcem

### Problém - číslo UT ISI

- UT ISI často článek již vyšel v časopise nebo sborníku, není však v době odevzdávání výsledků k dispozici ve WOS, není proto možné zjistit číslo UT ISI – je možné vkládat výsledky typu Jimp., popř. ISIproc. bez čísla UT ISI?
- UT ISI u článků v časopise, který je prokazatelně ve WOS
- UT ISI u příspěvků do sborníku, kdy není jisté, zda sborník bude či nebude do ISI proc. zařazen, a to ani v případě, že minulé ročníky stejného sborníku v ISI proc. uvedeny jsou
- Pokud číslo UT ISI není vloženo, systém VKLAP nehlásí chybu!

# Problém - Kód oboru výsledku

- V databázi CEP lze zkontrolovat, jaký/é kód/y oborů byly přiřazeny k projektu
- je nutné, aby každý z výsledků byl přiřazen vždy jen k oborům, které jsou přiřazeny k projektu, ke kterému je výsledek dedikován?
- musí být při vkládání výsledku více předkladateli kód u všech předkladatelů vždy totožný?
- Pokud nebudou dodrženy výše uvedené zásady, bude to v budoucnu důvodem pro vyřazení výsledků z hodnocení?

### Další problémy, za které nem ůže VKLAP

- Nemožnost rozlišení a samostatného vyhledávání výsledk ů typu Jimp., Jneimp-SCOPUs a Jrec
- Jednotn ě vložený garant ?
- Absence loka čních údaj ů, které mají všichni vkladatelé dat bez problém ů k dispozici
- Zpožd ění metodiky hodnocení výsledk ů (nap ř. nyní absence metodiky pro výsledky za rok 2011)
- Nemožnost odvolání v p řípad ě, že výsledek je prokazateln ě špatn ě hodnocen
- Nedostatek informací a nejasné formulace vysv ětlení ke korekcím výsledk ů

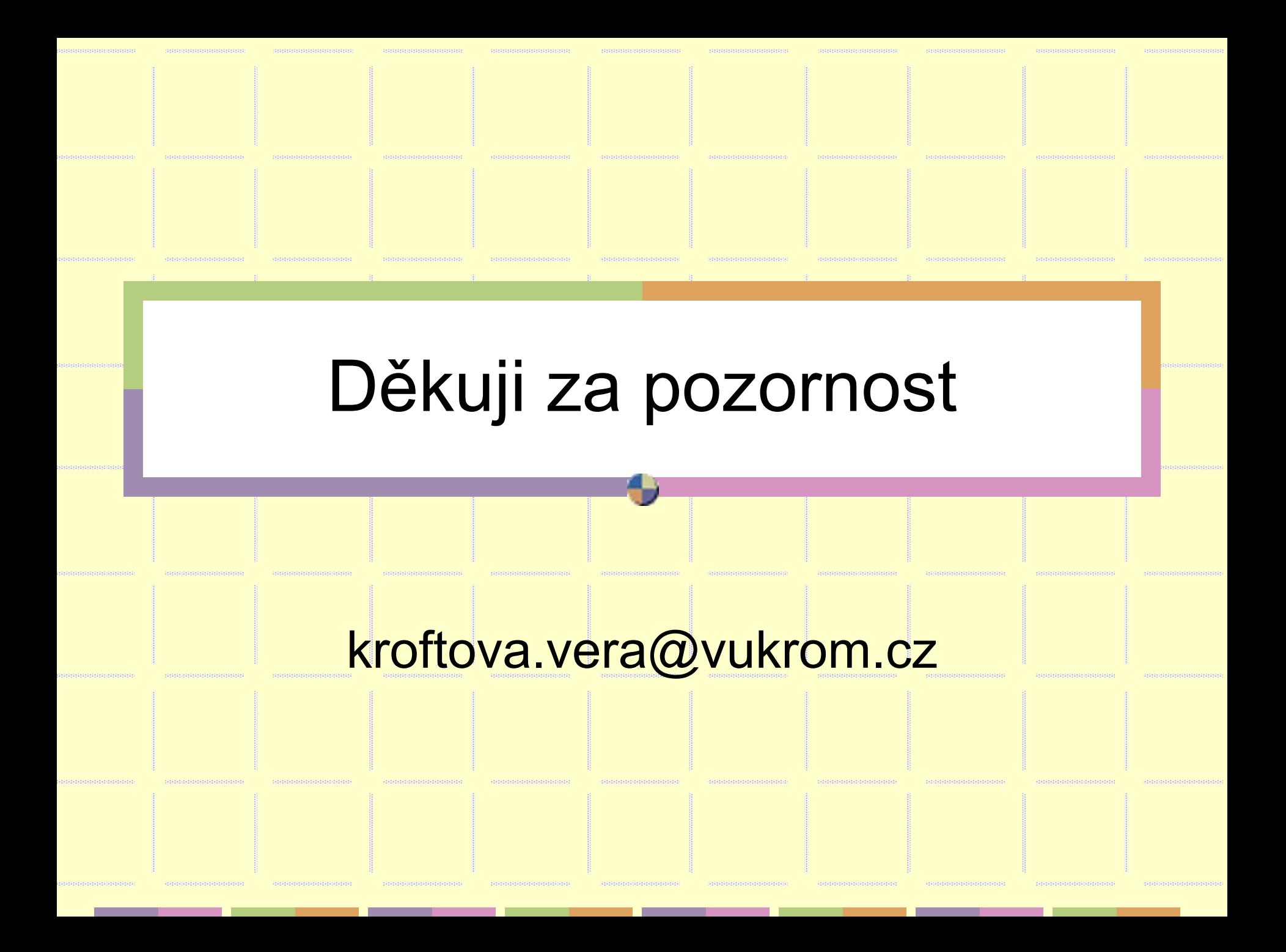